\*\*\*\*\*\*\*\*\*\*\*\*\*\*\*\*\*\*\*\*\*\*\*\*\*\*\*\*\*\*\* \*\* Notes on SPEC CPU2017 \*\* \*\* Intended audience: Those who would like to learn more about \*\* measuring performance of modern computer systems using standardized benchmarks. \*\* \*\* Used in: CPE 631 Advanced Computer Systems and Architectures CPE 619 Modeling and Analysis of Computer and Communication Systems \*\* \*\* v0.1 (Spring 2018) \*\* \*\* @Aleksandar Milenkovic, milenkovic@computer.org \*\*\*\*\*\*\*\*\*\*\*\*\*\*\*\*\*\*\*\*\*\*\*\*\*\*\*\*\*\*\*\*\*\*\*\*\*\*\*\*\*\*\*\*\*\*\*\*\*\*\*\*\*\*\*\*\*\*\*\*\*\*\*\*\*\*\*\*\*\*\*\*\*\*\*\*\*\*\*\*\*\*\*\*/

# Using SPEC CPU2017 in Blackhawk

# **1 About SPEC CPU2017**

SPEC CPU2017 is a benchmark suite for evaluating and comparing performance of compute-intensive workloads on different computer systems. It captures performance of (a) Processor (CPU processor chips), (b) Memory hierarchy (including caches and main memory), and (c) Compilers (C, C++ and Fortran compilers, including optimizers). It does not stress other aspects of computer performance, including networking, I/O, graphics, Java libraries. SPEC CPU2017 is the latest incarnation of the SPEC CPU benchmark suites that include now obsolete versions CPU92, CPU95, CPU2000, and CPU2006.

CPU2017 contains 43 benchmarks organized into four suites: (a) SPECspeed 2017 Integer, (b) SPECspeed 2017 Floating Point, (c) SPECrate 2017 Integer, and (d) SPECrate 2017 Floating Point. These benchmarks are drawn from actual end-user applications. They are highly portable, and performance runs have to comply with set of rules to ensure comparability and repeatability of measurements. CPU 2017 include the following:

- Source code od benchmarks
- Data sets
- A tool set for compiling, running, validating, and reporting
- Pre-compiled tools for a variety of operating systems
- Source code for the SPEC CPU2017 tools
- Documentation:<https://www.spec.org/cpu2017/Docs/index.html>
- Run and reporting rules.

A *suite* is a set of benchmarks that are run as a group to produce one of the overall metrics. SPEC CPU2017 includes four suites that focus on different types of compute intensive performance:

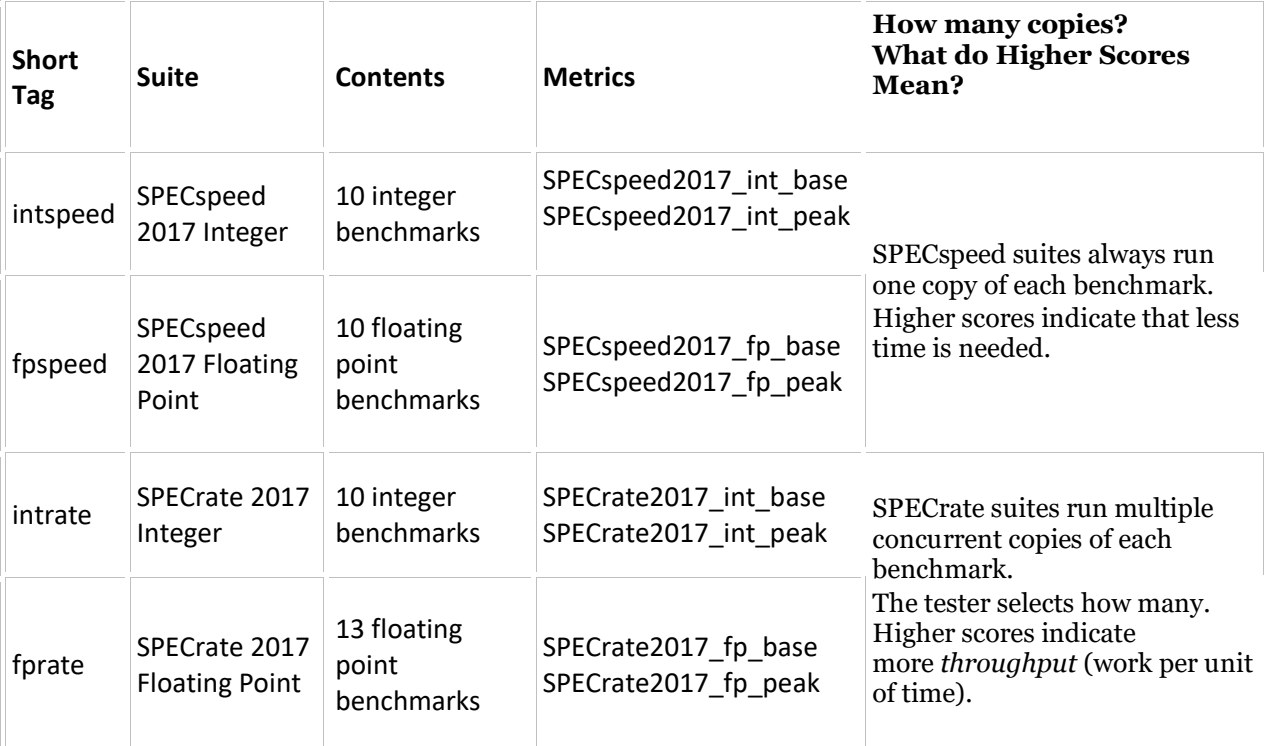

# **2 SPEC CPU2017 on Blackhawk**

SPEC installation directory is located at /apps/arch/cpu2017. It includes subdirectories with documentation (Doc), Spec Utilities (bin), and benchmarks (benchspec).

Please note that only system admin can modify this directory.

However, all users can run spec utilities, namely runspec, that allows for building and running benchmarks (providing configuration file specifies the SPEC output directory be the one where user can write).

To do so, a user should go to /apps/arch/cpu2017 and perform the following command:

 $\ll$ -bash-4.1\$ pwd /apps/arch/cpu2017 -bash-4.1\$ source shrc -bash-4.1\$ ulimit -s unlimited -bash-4.1\$ export OMP\_STACKSIZE=192M

~~~~~~~~~~~~~~~~~~~~~~~~~~~~~~~~~~~~~~~~~~~~~~>>

Benchmarks are in the directory /apps/arch/cpu2017/benchspec/CPU/.

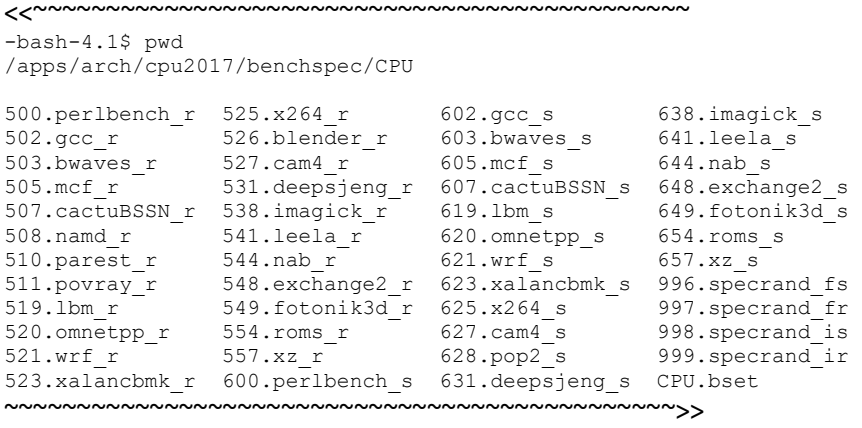

# **3 Running SPEC benchmarks using runcpu**

For reporting performance benchmarks should be compiled and run using SPEC runcpu utility. More details about runcpu can be found at https://www.spec.org/cpu2017/Docs/runcpu.html#define. If you want to have reportable results of CPU2017, you need to understand the runcpu utility, configuration files that control compilation and execution, and redirection of output files generated in runs.

**Find a Config File**: To use runcpu, you need a config file - a file that defines how to build, run, and report on the SPEC CPU benchmarks in a particular environment, including any needed PORTABILITY flags for your compilers.

1. There are examples on your installed copy of SPEC CPU2017. Look for an Example that matches your compiler, operating system, and hardware, in directory:

\$SPEC/config/Example\* (Unix) or

%SPEC%\config\Example\* (Windows)

- 2. Or, look for results for a system similar to yours at www.spec.org/cpu2017/results. Click the 'config' link.
- 3. Or, if you are using binaries supplied by another user of CPU2017, that person should also supply the config file.
- 4. Or, write your own.

**Name it:** Copy your selection to a new file in the config directory. Do not use blanks in the name. Hint: make the name something useful to \*you\*.

%SPEC%\config\Rahuls\_first\_test.cfg \$SPEC/config/JeffWantsYetAnotherTest.Compiler.v11.beta4.cfg

**Edit the label:** Look for a line like one of these:

%define label something

or

label = something

The label is an arbitrary tag added to your binaries and directories, which comes in handy when you need to hunt them down. As with the config file name, make it something meaningful to \*you\*. No blanks are allowed.

## **Other Edits:**

- 1. Look for any locations marked EDIT and make changes as needed.
- 2. Look for paths and adjust if needed (example: your compiler is in /opt/bin but the config file uses /usr/bin).
- 3. Look for any commands in the config file, and verify that they will not cause surprises.

**Ready to run:** You're ready to give it a try. Enter runcpu --config=name followed by a list of benchmarks or suites (see table above). Examples:

```
runcpu --config=LaCasa_icc-speed.cfg --define build_ncpus=12 --threads=4 --
output root=/home/user/cpu2017/Speed/LaCasa 4Threads --reportable fpspeed intspeed
```
The above command would build fpspeed and intspeed benchmark suits using 12 CPUS and execute using 4 threads. The executable and the results are redirected to the location defined by output root.

```
runcpu --config=LaCasa icc-rate.cfg --define build ncpus=12 --copies=4
output root=/home/user/cpu2017/Rate/LaCasa_4Copies --reportable fprate intrate
```
The above command would build fprate and intrate benchmark suits using 12 CPUS and execute 4 copies. The executable and the results are redirected to the location defined by output root.

runcpu --config=eniac.cfg --action=build 519.lbm\_r runcpu --config=colossus.cfg --threads=16 628.pop2\_s runcpu --config=z3.cfg --copies=64 fprate The first example compiles the benchmark named 519.lbm\_r. The second runs the SPECspeed benchmark 628.pop2 s using 16 OpenMP threads. The third runs 64 copies of all the SPECrate 2017 Floating Point benchmarks. The Install Guide chapter on "Testing Your Installation" has suggestions that start small and build up (Unix, Windows).

# **4 Running SPEC benchmarks (outside SPEC utilities)**

We often want to run individual benchmarks from a command line, or to run a spec benchmark on top of an architectural simulator.

To do this, you may locate executable and input files and copy them in your working directory. You also need to know how to launch a particular benchmark.

We will use 500.perlbench r benchmark as an example. Note: all benchmarks in SPEC CPU2017 share identical structure.

Go to a directory for 500.perlbench\_r.

```
<<\sim\sim\sim\sim\sim\sim\sim\sim\sim\sim\sim\sim\sim\sim\sim-bash-4.1$ cd 500.perlbench_r/ 
-bash-4.1$ pwd
/apps/arch/cpu2017/benchspec/CPU/500.perlbench_r
-bash-4.1$ lsDocs Spec data src version.txt
```
~~~~~~~~~~~~~~~~~~~~~~~~~~~~~~~~~~~~~~~~~~~~~~>>

You see doc, data, Spec, and src directories. For example, src contains source files.

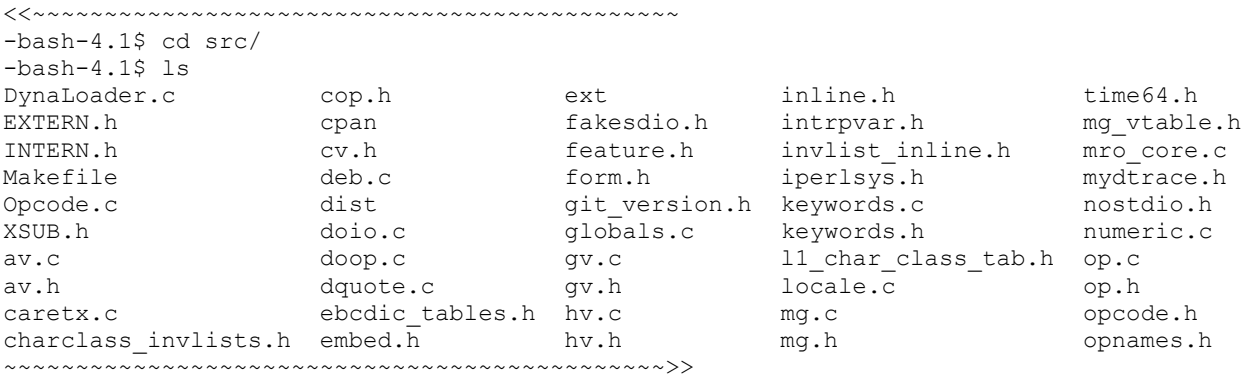

## **4.1 Executables**

Executables can be located in the exe directory.

They are prepared by running runspec utility with a configuration file that specifies conditions of compilation (compiler, optimization level, etc).

```
\left\langle \left\langle \right. ^{^{^{}}}_{^{}}\right\rangle _{^{^{}}}\right. ^{^{^{}}}_{^{}}-bash-4.1$ cd exe/
-bash-4.1$ ls
perlbench_r_base.icc_rate
  ~~~~~~~~~~~~~~~~~~~~~~~~~~~~~~~~~~~~~~~~~~~~~~>>
```
Copy the executable into your working directory.

## **4.2 Inputs**

The directory data contains input files.

SPEC supports three classes of inputs test (smallest), train (a bit larger), and reference input sets that are used in reporting performance.

```
\zeta-bash-4.1$ ls data
all ref test train
-bash-4.1$ ls data/refrate/input/ 
checkspam.in checkspam.pl diffmail.in splitmail.in
~~~~~~~~~~~~~~~~~~~~~~~~~~~~~~~~~~~~~~~~~~~~~~>>
```
Copy selected input files to your working directory.

The next section describes how to run individual benchmarks from the command line (some benchmarks have multiple input data sets).

## **5 SPEC CPU2017 command lines**

The following command lines for each of the SPEC CPU2017 benchmarks were obtained using 'specinvoke -nn' in the needed run directories.

NOTE: the command lines below should be modified to match executables. The following groupings of benchmarks are based on the suits.

**int speed**

600.perlbench\_s (3 inputs) ---------------------------

reference inputs:

perlbench s base.icc speed  $-I./lib$  checkspam.pl 2500 5 25 11 150 1 1 1 1 0 <  $\epsilon$  - > checkspam.2500.5.25.11.150.1.1.1.1.out 2>> checkspam.2500.5.25.11.150.1.1.1.1.err

perlbench s base.icc speed  $-I./lib$  diffmail.pl 4 800 10 17 19 300 0< $\&$  > diffmail.4.800.10.17.19.300.out 2>> diffmail.4.800.10.17.19.300.err

perlbench s base.icc speed  $-I./lib$  splitmail.pl 6400 12 26 16 100 0 0  $\leftarrow$  > splitmail.6400.12.26.16.100.0.out 2>> splitmail.6400.12.26.16.100.0.err

602.gcc (3 inputs) --------------------

reference inputs:

sgcc base.icc speed gcc-pp.c -O5 -fipa-pta -o gcc-pp.opts-O5 -fipa-pta.s 0<&- > gcc-pp.opts-O5\_-fipa-pta.out 2>> gcc-pp.opts-O5\_-fipa-pta.err

sgcc\_base.icc\_speed gcc-pp.c -O5 -finline-limit=1000 -fselective-scheduling fselective-scheduling2 -o gcc-pp.opts-O5\_-finline-limit\_1000\_-fselective-scheduling\_ fselective-scheduling2.s  $0<-$  > gcc-pp.opts-05 -finline-limit 1000 -fselectivescheduling\_-fselective-scheduling2.out 2>> gcc-pp.opts-O5\_-finline-limit\_1000\_ fselective-scheduling\_-fselective-scheduling2.err

sgcc base.icc speed gcc-pp.c -O5 -finline-limit=24000 -fgcse -fgcse-las -fgcse-lm -fgcse-sm -o gcc-pp.opts-O5\_-finline-limit\_24000\_-fgcse\_-fgcse-las\_-fgcse-lm\_-fgcsesm.s 0<&- > gcc-pp.opts-05\_-finline-limit\_24000\_-fgcse\_-fgcse-las\_-fgcse-lm\_-fgcsesm.out 2>> gcc-pp.opts-05\_-finline-limit\_24000\_-fgcse\_-fgcse-las\_-fgcse-lm\_-fgcsesm.err

605.mcf\_s (1 input)

------------------- reference inputs:

mcf s base.icc speed inp.in  $0<\delta-$  > inp.out 2>> inp.err

620.omnetpp\_s (1 input) ---------------------

reference inputs:

```
 omnetpp_s_base.icc_speed -c General -r 0 0<&- > omnetpp.General-0.out 2>> 
omnetpp.General-0.err 
623.xalancbmk_s (1 input)
-----------------
     reference inputs:
     xalancbmk_s_base.icc_speed -v t5.xml xalanc.xsl 0<&- > ref-t5.out 2>> ref-t5.err
625.x264_s (3 inputs)
------------------
    reference inputs:
    x264_s_base.icc_speed --pass 1 --stats x264_stats.log --bitrate 1000 --frames 1000 
-o BuckBunny New.264 BuckBunny.yuv 1280x720 0<\overline{\leftarrow} > run 000-
1000 x264 s base.icc speed no affinity x264 pass1.out 2>> run 000-
1000_x264_s_base.icc_speed_no_affinity_x264_pass1.err
     x264_s_base.icc_speed --pass 2 --stats x264_stats.log --bitrate 1000 --dumpyuv 200 
-frames1000 -o BuckBunny_New.264 BuckBunny.yu\overline{v} 1280x720 0<&- > run_000-
1000_x264_s_base.icc_speed_no_affinity_x264_pass2.out 2>> run_000-
1000_x264_s_base.icc_speed_no_affinity_x264_pass2.err
     x264_s_base.icc_speed --seek 500 --dumpyuv 200 --frames 1250 -o BuckBunny_New.264 
BuckBunny.yuv 1280x720 0<&- > run 0500-1250 x264 s base.icc speed no affinity_x264.out
2>> run 0500-1250 x264 s base.icc_speed no affinity x264.err
631.deepsjeng_s (1 input)
--------------------
     reference inputs:
     deepsjeng_s_base.icc_speed ref.txt 0<&- > ref.out 2>> ref.err 
641.leela_s (1 input)
 ---------------------
     reference inputs:
    leela s base.icc speed ref.sqf 0<&- > ref.out 2>> ref.err
648.exchange2_s (1 input)
-----------------------
    reference inputs:
    exchange2 s base.icc speed 6 0<&- > exchange2.txt 2>> exchange2.err
657.xz_s (2 input)
----------------------
    reference inputs:
    xz s base.icc speed cpu2006docs.tar.xz 6643
055ce243071129412e9dd0b3b69a21654033a9b723d874b2015c774fac1553d9713be561ca86f74e4f16f2
2e664fc17a79f30caa5ad2c04fbc447549c2810fae 1036078272 1111795472 4 0<&- > 
cpu2006docs.tar-6643-4.out 2>> cpu2006docs.tar-6643-4.err
     xz_s_base.icc_speed cld.tar.xz 1400 
19cf30ae51eddcbefda78dd06014b4b96281456e078ca7c13e1c0c9e6aaea8dff3efb4ad6b0456697718ce
de6bd5454852652806a657bb56e07d61128434b474 536995164 539938872 8 0<&- > cld.tar-1400-
8.out 2>> cld.tar-1400-8.err
```
#### **float\_speed**

```
603.bwaves_s (1 input)
------------------
    reference inputs:
    speed bwaves base.icc speed bwaves 1 < bwaves 1.in > bwaves 1.out 2>> bwaves 1.err
    speed bwaves base.icc speed bwaves 2 < bwaves 2.in > bwaves 2.out 2>> bwaves 2.err
607.cactuBSSN_s (1 inputs)
--------------------
    reference inputs:
     cactuBSSN_s_base.icc_speed spec_ref.par 0<&- > spec_ref.out 2>> spec_ref.err
619.lbm_s (1 input)
--------------------
     reference inputs:
     lbm_s_base.icc_speed 2000 reference.dat 0 0 200_200_260_ldc.of 0<&- > lbm.out 2>> 
lbm.err
621.wrf_s (1 inputs)
---------------------
    reference inputs:
   wrf_s_base.icc_speed 0<&- > rsl.out.0000 2>> wrf.err
627.cam4_s (1 input)
--------------------
     reference inputs:
    cam4 s base.icc_speed 0<&- > cam4 s base.icc speed no affinity.txt 2>>
cam4 s base.icc speed no affinity.err
628.pop2_s (1 input)
--------------------
    reference inputs:
     speed_pop2_base.icc_speed 0<&- > pop2_s.out 2>> pop2_s.err
638.imagick_s (1 input)
----------------------
     reference inputs:
    imagick s base.icc speed -limit disk 0 refspeed input.tga -resize 817% -rotate -
2.76 -shave 540x375 -alpha remove -auto-level -contrast-stretch 1x1% -colorspace Lab -
channel R -equalize +channel -colorspace sRGB -define histogram:unique-colors=false -
adaptive-blur 0x5 -despeckle -auto-gamma -adaptive-sharpen 55 -enhance -brightness-
contrast 10x10 -resize 30% refspeed_output.tga 0<&- > refspeed_convert.out 2>> 
refspeed_convert.err
644.nab_s (1 inputs)
        --------------------
     reference inputs:
    nab s base.icc speed 3j1n 20140317 220 0<&- > 3j1n.out 2>> 3j1n.err
649.fotonik3d_s (1 input)
-------------------
    reference inputs:
     fotonik3d_s_base.icc_speed 0<&- > fotonik3d_s.log 2>> fotonik3d_s.err
```

```
654.roms_s (1 input)
----------------------
    reference inputs:
   sroms base.icc speed < ocean benchmark3.in > ocean benchmark3.log 2>>
ocean_benchmark3.err
```
### int rate

500.perlbench\_s (3 inputs) ---------------------------

reference inputs:

perlbench r base.icc rate  $-I./lib$  checkspam.pl 2500 5 25 11 150 1 1 1 1 0  $\leftarrow$   $\leftarrow$  > checkspam.2500.5.25.11.150.1.1.1.1.out 2>> checkspam.2500.5.25.11.150.1.1.1.1.err

 perlbench\_r\_base.icc\_rate -I./lib diffmail.pl 4 800 10 17 19 300 0<&- > diffmail.4.800.10.17.19.300.out 2>> diffmail.4.800.10.17.19.300.err

perlbench r base.icc rate  $-I./lib$  splitmail.pl 6400 12 26 16 100 0 0  $\leftarrow$  > splitmail.6400.12.26.16.100.0.out 2>> splitmail.6400.12.26.16.100.0.err

502.gcc (5 inputs) -------------------

```
 reference inputs:
```
 cpugcc\_r\_base.icc\_rate gcc-pp.c -O3 -finline-limit=0 -fif-conversion -fifconversion2 -o gcc-pp.opts-O3\_-finline-limit\_0\_-fif-conversion\_-fif-conversion2.s 0<&- > qcc-pp.opts-03 -finline-limit 0\_-fif-conversion\_-fif-conversion2.out 2>> gccpp.opts-O3\_-finline-limit\_0\_-fif-conversion\_-fif-conversion2.err

 cpugcc\_r\_base.icc\_rate gcc-pp.c -O2 -finline-limit=36000 -fpic -o gcc-pp.opts-O2\_ finline-limit\_36000\_-fpic.s 0<&- > gcc-pp.opts-O2\_-finline-limit\_36000\_-fpic.out 2>> gcc-pp.opts-O2\_-finline-limit\_36000\_-fpic.err

 cpugcc\_r\_base.icc\_rate gcc-smaller.c -O3 -fipa-pta -o gcc-smaller.opts-O3\_-fipapta.s 0<&- > gcc-smaller.opts-O3\_-fipa-pta.out 2>> gcc-smaller.opts-O3\_-fipa-pta.err

 cpugcc\_r\_base.icc\_rate ref32.c -O5 -o ref32.opts-O5.s 0<&- > ref32.opts-O5.out 2>> ref32.opts-O5.err

 cpugcc\_r\_base.icc\_rate ref32.c -O3 -fselective-scheduling -fselective-scheduling2 o ref32.opts-O3\_-fselective-scheduling\_-fselective-scheduling2.s 0<&- > ref32.opts-O3 -fselective-scheduling -fselective-scheduling2.out 2>> ref32.opts-O3 -fselectivescheduling\_-fselective-scheduling2.err

```
505.mcf_s (1 input)
--------------------
```
reference inputs:

mcf r base.icc rate inp.in  $0<\delta-$  > inp.out 2>> inp.err

520.omnetpp\_s (1 input) ---------------------

reference inputs:

omnetpp r base.icc rate no affinity -c General -r 0 0<&- > omnetpp.General-0.out 2>> omnetpp.General-0.err

523.xalancbmk\_s (1 input) -------------<sup>-</sup>-- reference inputs: cpuxalan\_r\_base.icc\_rate -v t5.xml xalanc.xsl 0<&- > ref-t5.out 2>> ref-t5.err 525.x264\_s (3 inputs) ----------------- reference inputs:  $x264$  r base.icc rate --pass 1 --stats  $x264$  stats.log --bitrate 1000 --frames 1000  $-$ o BuckBunny\_New.264 BuckBunny.yuv 1280x720 0< $\bar{x}$ - > run\_000-1000\_x264\_r\_base.icc\_rate\_no\_affinity\_x264\_pass1.out 2>> run\_000- 1000\_x264\_r\_base.icc\_rate\_no\_affinity\_x264\_pass1.err

```
 x264_r_base.icc_rate --pass 2 --stats x264_stats.log --bitrate 1000 --dumpyuv 200 
--frames 1000 -o BuckBunny_New.264 BuckBunny.yuv 1280x720 0<&- > run_000-
1000 x264 r base.icc rate no affinity x264 pass2.out 2>> run 000-
1000_x264_r_base.icc_rate_no_affinity_x264_pass2.err
```
x264 r base.icc rate --seek 500 --dumpyuv 200 --frames 1250 -o BuckBunny New.264 BuckBunny.yuv 1280x720 0<&- > run 0500-1250 x264 r base.icc rate no affinity x264.out 2>> run 0500-1250 x264 r base.icc\_rate no affinity\_x264.err

```
531.deepsjeng_s (1 input)
--------------------
```

```
 reference inputs:
deepsjeng r base.icc rate no affinity ref.txt 0<&- > ref.out 2>> ref.err
```
541.leela\_s (1 input) ---------------------

> reference inputs: leela r base.icc rate ref.sgf 0<&- > ref.out 2>> ref.err

548.exchange2\_s (1 input) -----------------------

> reference inputs: exchange2\_r\_base.icc\_rate6 0<&- > exchange2.txt 2>> exchange2.err

557.xz\_s (2 input) ----------------------

reference inputs:

 xz\_r\_base.icc\_rate cld.tar.xz 160 19cf30ae51eddcbefda78dd06014b4b96281456e078ca7c13e1c0c9e6aaea8dff3efb4ad6b0456697718ce de6bd5454852652806a657bb56e07d61128434b474 59796407 61004416 6 0<&- > cld.tar-160- 6.out 2>> cld.tar-160-6.err

 xz\_r\_base.icc\_rate cpu2006docs.tar.xz 250 055ce243071129412e9dd0b3b69a21654033a9b723d874b2015c774fac1553d9713be561ca86f74e4f16f2 2e664fc17a79f30caa5ad2c04fbc447549c2810fae 23047774 23513385 6e 0<&- > cpu2006docs.tar-250-6e.out 2>> cpu2006docs.tar-250-6e.err

 xz\_r\_base.icc\_rate input.combined.xz 250 a841f68f38572a49d86226b7ff5baeb31bd19dc637a922a972b2e6d1257a890f6a544ecab967c313e37047 8c74f760eb229d4eef8a8d2836d233d3e9dd1430bf 40401484 41217675 7 0<&- > input.combined-250-7.out 2>> input.combined-250-7.err

#### **float\_rate**

```
503.bwaves_r (3 input)
-------------------------
    reference inputs:
    bwaves_r_base.icc_rate bwaves_1 < bwaves_1.in > bwaves_1.out 2>> bwaves_1.err
 bwaves_r_base.icc_rate bwaves_2 < bwaves_2.in > bwaves_2.out 2>> bwaves_2.err
 bwaves_r_base.icc_rate bwaves_3 < bwaves_3.in > bwaves_3.out 2>> bwaves_3.err
bwaves r base.icc rate bwaves 4 < bwaves 4.in > bwaves 4.out 2>> bwaves 4.err
507.cactuBSSN_r (1 inputs)
----------------------
    reference inputs:
     cactusBSSN_r_base.icc_rate spec_ref.par 0<&- > spec_ref.out 2>> spec_ref.err
508.namd_r (1 input)
-------------------
    reference inputs:
   namd_r_base.icc_rate --input apoa1.input --output apoa1.ref.output --iterations 65
0 < \epsilon - > namd.out 2 > namd.err
510.parest_r (1 input)
-----------------
     reference inputs:
    parest_r_base.icc_rate ref.prm 0<&- > ref.out 2>> ref.err
511.povray_r (1 input)
---------------------
    reference inputs:
     povray_r_base.icc_rate SPEC-benchmark-ref.ini 0<&- > SPEC-benchmark-ref.stdout 2>> 
SPEC-benchmark-ref.stderr
519.lbm_r (2 inputs)
--------------------
    reference inputs:
   lbm r base.icc rate 3000 reference.dat 0 0 100 100 130 ldc.of 0<&- > lbm.out 2>>
lbm.err
521.wrf_r (1 input)
-----------------
    reference inputs:
    wrf_r_base.icc_rate 0<&- > rsl.out.0000 2>> wrf.err
526.blender_r (1 input)
---------------------
    reference inputs:
    blender_r_base.icc_rate sh3_no_char.blend --render-output sh3_no_char_ --threads 1 
-b -F RAWTGA -s 849 -e 849 -a 0<\&-> sh3 no char.849.spec.out 2>>
sh3 no char.849.spec.err
527_cam4 (1 input)
-----------------------
    reference inputs:
   cam4 r base.icc rate 0<\&-> cam4 r base.icc rate no affinity.txt 2>>
cam4 r base.icc rate no affinity.err
```
538.imagick\_r (1 input) ---------------------- reference inputs: imagick r base.icc rate -limit disk 0 refrate input.tga -edge 41 -resample 181% emboss 31 -colorspace  $\bar{Y}UV$  -mean-shift 19x19+15% -resize 30% refrate\_output.tga 0<&- > refrate\_convert.out 2>> refrate\_convert.err 544.nab\_r (1 input) ---------------------- reference inputs: nab\_r\_base.icc\_rate 1am0 1122214447 122 0<&- > 1am0.out 2>> 1am0.err 549.fotonik3d\_r (1 input) ---------------------- reference inputs: fotonik3d\_r\_base.icc\_rate 0<&- > fotonik3d\_r.log 2>> fotonik3d\_r.err 554.roms\_r (1 input) ---------------------- reference inputs: roms r base.icc rate < ocean benchmark2.in.x > ocean benchmark2.log 2>> ocean\_benchmark2.err